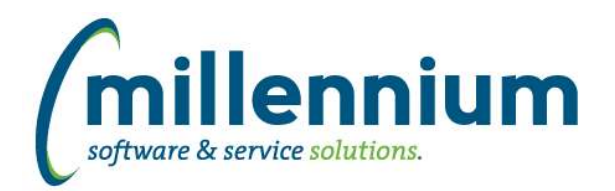

## *FASTAR*

### **Case: 17593 Invoice Approval page: limit search results to only those user's that can be assigned to an invoice**

The search result set no longer displays the user who is currently assigned to the invoice.

### **Case: 17596 Update Historic Payments to new style reporting page**

Updated Historic Payments to new style reporting page.

### **Case: 21986 Increase max length restriction on Customer email field**

When editing a customer address, the email field can be store up to 128 characters. This case fixes a bug that was present in the front end application where the input was being restricted to only 40 characters.

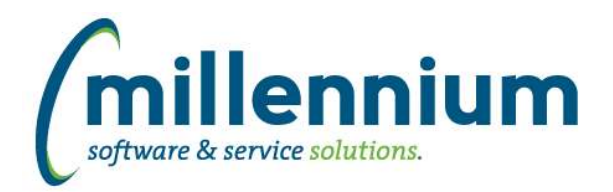

# Release Notes: Version 4.2.13

## *FASTBUILDER*

### **Case: 22144 Updated custom report export/import process**

Previously, any custom report exported from a FAST version between 4.1.08 and 4.2.12 could be imported into any FAST instance running a version between 4.1.08 and 4.2.12.

Now, due to an architectural change in version 4.2.13, only custom reports exported from FAST version 4.2.13 and above can be imported into a FAST version 4.2.13 instance.

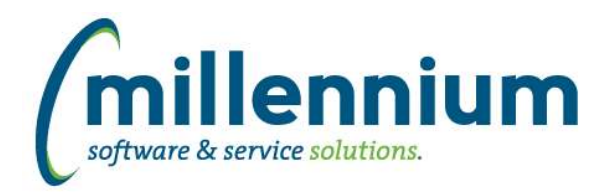

## *FASTFINANCE*

### **Case: 21923 Remove Acct Type filtering restriction**

In Classic Finance, and in New Finance between version 4.0.00 and 4.2.08, it was never possible to use a '<>' (not) comparison on a filter. Because of this limitation, we did not apply an Acct Type filter when an Acct filter was also specified since the Acct filter was more specific, and the two filters could contradict each other.

Since the '<>' comparison was added in version 4.2.09, we now apply the Acct Type filter any time that it's specified regardless of what Acct filter might also be specified.

### **Case: 21941 Drilldown on Prior Year Annual Budget goes to Adjusted instead of Base Budget**

Drilling down on the Prior Year Annual Budget column from Financial Statement Editor (Details), Trial Balance or User Defined will now take the user to the Adjusted Budget instead of the Base Budget. This means the drill down detail value will match the value the user clicks on at the summary level.

### **Case: 21958 Add a hyperlink to payroll details from Transaction Details (Actuals) footer total**

On the Transaction Details (Actuals) report, if every line on the report is from payroll, the report total amount in the grid footer will now be a hyperlink to the payroll detail drilldown.

### **Case: 21960 Drill down from Summary by Acct Detail on YTD Budget**

When using the Budget field dropdown list on the Income Statement summary reports (not all institutions use this field to switch between multiple Budget fields, some institutions only display one Budget field, or multiple fields in multiple columns instead of using this toggle) if selecting a YTD Budget field, the drill down to Transaction Detail (Budgets) was showing the entire year instead of limiting to YTD.

### **Case: 22025 Drill down on different document types**

Previously Finance Reporting would only drill down on certain document types. This case allows you to drill down on other less common document types. Unless the document is a specific type that has a special drilldown (ex. Payroll, PCard, AR, etc) the default drill down will be to the Document Details - JV screen.

### **Case: 22239 Financial Statement Editor: one day lag in data refresh**

Fixed a bug when the data refresh builds the Financial Statements, the data was being built from the last data refresh (i.e. yesterday) rather than from the currently running data refresh.

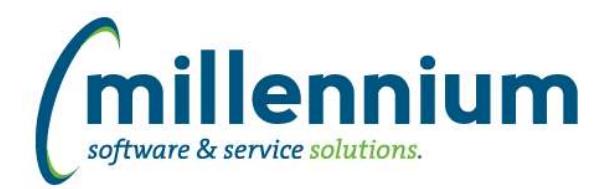

## *FASTHR*

## **Case: 21978 Current Job with Labor report - Not filtering**

Update Current Jobs with Labor report to ensure proper filtering by orgn and orgn hierarchy.

### **Case: 22004 Year End DOB calculation**

Resolved a rounding issue if born in first 2 weeks of January with age calcuations

## **Case: 22110 Add columns and filters to the "Current Job with Labour" report**

Added columns to the Current Job with Labour report:

- Last Name (disabled by default)
- First Name (disabled by default)
- Suffix
- Home Orgn Description
- TS Orgn Description
- Employee Group Description
- Employee Class Description
- Job Class Description
- Index

Added filters:

- Fund
- Orgn
- Account
- Program

### **Case: 22123 HR index function baseline**

Update Index logic to include locn and actv codes.

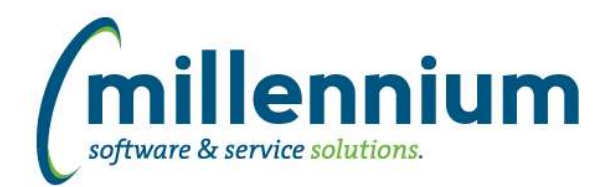

# Release Notes: Version 4.2.13

## *FASTJV*

## **Case: 22260 Ability to hide header fields on JV Document screen**

Added four new configuration settings (161, 162, 163, 164) to allow header fields (Bank Code, Reference, Deposit, Description) on the Document screen to be hidden.

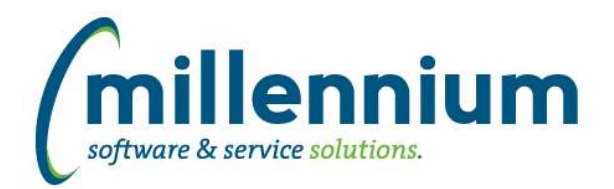

# Release Notes: Version 4.2.13

## *FASTPORTAL*

### **Case: 22156 Enable Video Tabs**

Enable training tabs in applications. The home tab will now feature the free 5 minute How Do I? video series. Contact Millennium to subscribe to the application specific training videos.

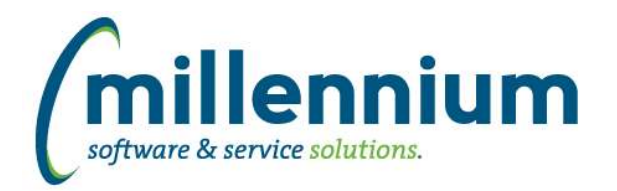

# *FASTSTUDENT*

### **Case: 21837 Add Not Assigned instructor place holder to instructor list table**

TBD instructor has been added to instructor filter so users can easily find all courses where no instructor has been assigned.

### **Case: 21902 Add Yes / No filter option to Student filter procedures**

When creating a custom report you will now have the option of selecting a Yes/No data source to populate any drop down filter you may be adding to your report.

### **Case: 21948 Include wait listed students on multi-class list report**

Wait listed student have been added to the Multi-Class List report

## **Case: 21955 Limit rebuilding of synonyms to A and B tables only**

Step to re-build reporting synonyms has been updated to more tightly restrict to only warehouse tables.

## **Case: 22164 Add Student Aged Receivables report**

Created a new report under the Student Accounts menu named Student Aged AR.

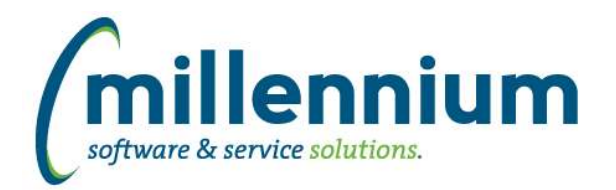

## *FASTWEBREQ*

## **Case: 21783 Limit PO look up on Req Status report to only non-cancelled POs**

Fixed a bug in PO look-up on Requisition Status reporting page.

### **Case: 22189 Add ability to populate vendor email address on post to ERP**

We now have the ability to populated the vendor email address on the save the requisition header. If you wish to capture this data you will need to contact customersupport@mcsl.com and let them know as it will need to be added to your client business rule for this page.

### **Case: 22194 Date control not defaulting on Req page**

The Date Required was not populating to the default date if not pre-selected by the end user.